- The layout of this document:
  - Installing MPLAB C18:
    - A step-by-step guide through the installation process of MPLAB C18 Compiler.
  - Configuring MPLAB IDE:
    - MPLAB IDE setup for use with MPLAB C18.
    - Basics of MPLAB IDE configuration to run your Program.
    - Verifying Installation, building and testing programs.
    - Debugging using MPLAB SIM simulator.
    - Configuration Bits.

- Before Installing MPLAB C18 C Compiler
  - MPLAB IDE should be installed on the PC prior to installing MPLAB C18.
    - You can download the MPLAB IDE v8.x from the microchip website: http://www.microchip.com
  - Run the program and follow the series of dialogs

#### Welcome Screen

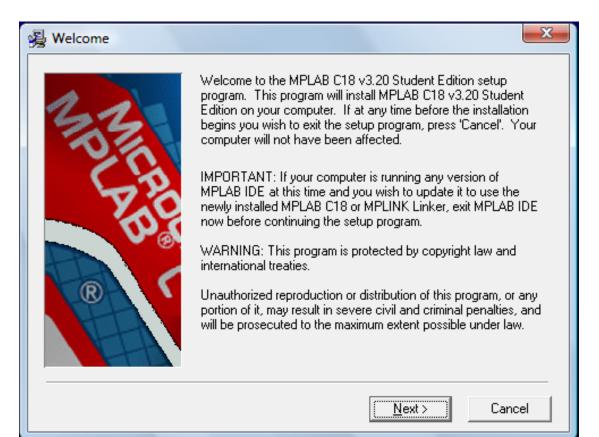

• The license agreement, select I Accept

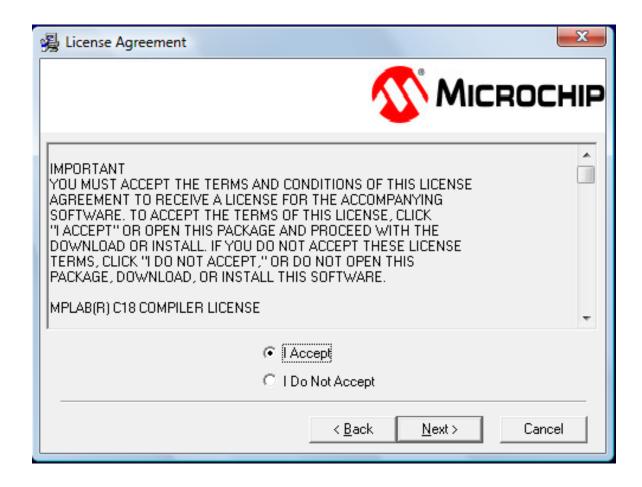

 Select Installation Directory, the default installation directory is c:\mcc18 as shown below

| 😼 Select Installation Direc | tory                                                                                                    |
|-----------------------------|----------------------------------------------------------------------------------------------------|
| M Minne                     | MPLAB C18 v3.20 Student Edition will be installed in the<br>following folder.<br>WARNING: Any file in this directory or one of its subdirectories<br>might be overwritten or removed by the setup program. If you<br>wish to keep any of these files, press 'Cancel' now and save<br>these files to another directory. To choose a different<br>installation directory, press 'Browse'. You cannot install the<br>demo over a previous non-demo installation of MPLAB C18. |
| R                           | Installation Directory<br>C:\MCC18<br>Browse                                                                                                    |
|                             | < <u>B</u> ack <u>Next</u> > Cancel                                                                                                    |

• Choose the components to be installed by checking the appropriate boxes.

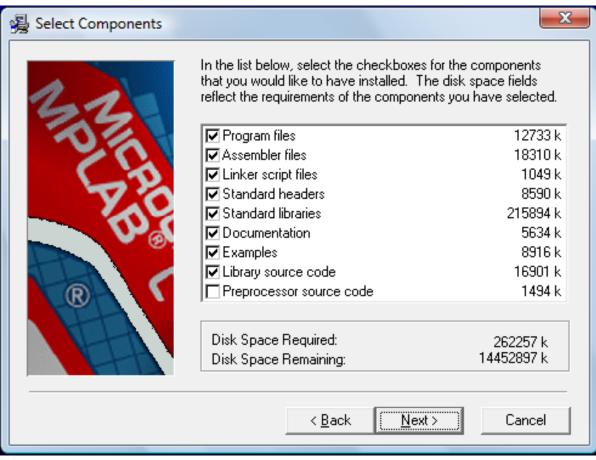

• Environment variable configuration Options: select the desired options to configure MPLAB C18 C compiler.

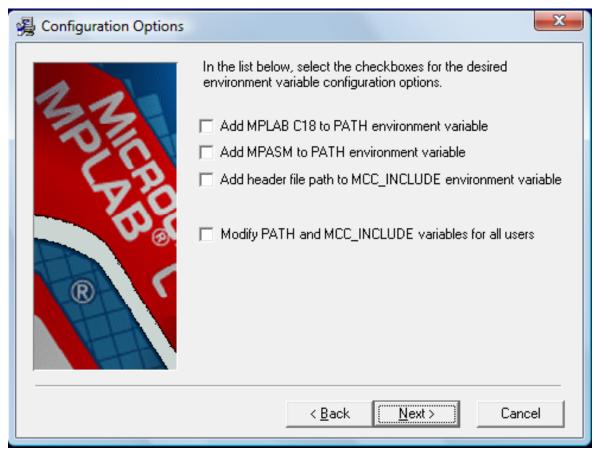

• MPLAB IDE configuration Options: select the desired options to configure MPLAB C18 C compiler.

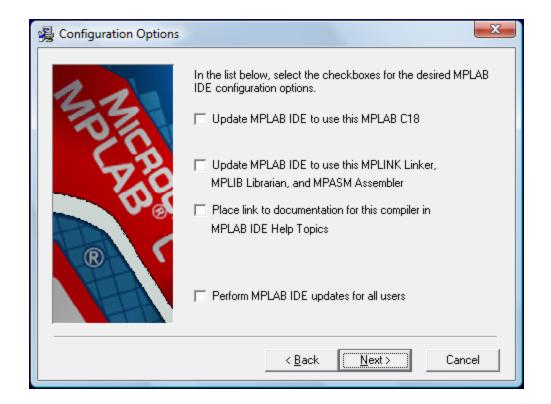

 Start Installation, You are ready to install MPLAB C18 C compiler. At the Installation Complete screen, click Finish. MPLAB C18 has been successfully installed.

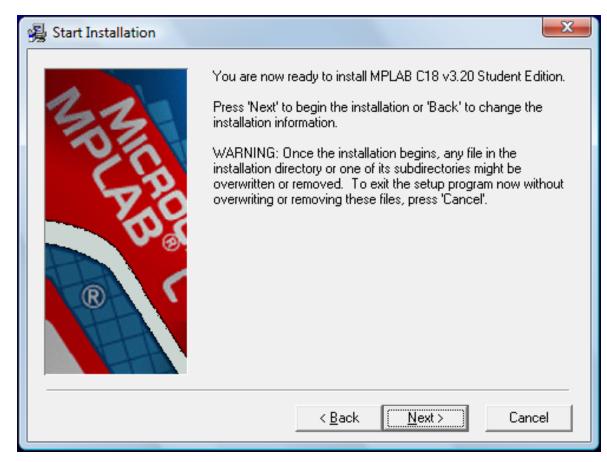

# **MPLAB IDE Configuration**

- Topics covered:
  - Project Overview
  - Creating a File
  - Creating projects to work with MPLAB C18 C compiler.
  - Using the Project Window
  - Verify Installation and Build Options
  - Building and Testing.

# **Project Overview**

- Projects are groups of files associated with language tools.
- A project consists of source files, header files, object files, library files and a linker script.
- At least one header file is required to identify the register names of the target microcontroller.
- The project's output files consist of executable code to be loaded into the target microcontroller.

# **CREATING A FILE**

 Start MPLAB IDE and select *File ->New* to bring up a new empty source file.

| 📉 M  | IPLAB I | DE v8.1  | 0 - Untitle | ed Workspac | e      |
|------|---------|----------|-------------|-------------|--------|
| File | Edit    | View     | Project     | Debugger    | Progra |
|      | New     |          |             | Ctrl        | +N     |
|      | Add N   | lew File | to Projec   | t           | ł      |
|      | Open.   |          |             | Ctrl        | +0     |
|      | Close   |          |             |             |        |
|      | Save    |          |             | Ctr         | I+S    |
|      | Save A  | As       |             |             | - 1    |
|      | Save A  | AII      |             |             |        |
|      | Open    | Worksp   | ace         |             |        |
|      | Save \  | Norkspa  | ace         |             |        |
|      | Save \  | Norkspa  | ace As      |             |        |
|      | Close   | Worksp   | ace         |             |        |
|      | Impor   | t        |             |             |        |
|      | Export  | t        |             |             |        |
|      | Print   |          |             | Ctrl        | +P     |
|      | Recen   | t Files  |             |             | - +    |
|      | Recen   | t Works  | spaces      |             |        |
|      | Exit    |          |             |             |        |

# **CREATING A FILE**

- Type the source text into this new file.
- File ->Save As to save this file. Browse to or create a new folder location to store projects.
- Click Save.

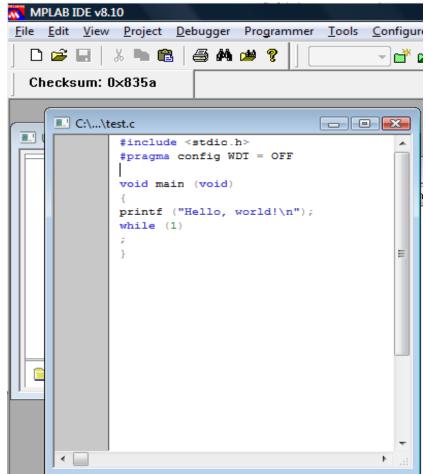

Select *Project -> Project Wizard* to create a new project

| File       Edit       View       Project       Debugger       Programmer       Tools       Configur         Project       Project       Wizard       Project       Project <td< th=""><th>MPLAB IDE v8.1</th><th>0</th><th></th><th></th><th></th><th></th></td<> | MPLAB IDE v8.1                         | 0                                                                                        |                                                                                                    |                                                                                          |                |              |
|----------------------------------------------------------------------------------------------------|----------------------------------------|------------------------------------------------------------------------------------------|----------------------------------------------------------------------------------------------------|------------------------------------------------------------------------------------------|----------------|--------------|
| Checksum: 0:       New         Open       Close         Set Active Project       Image: Clean         Quickbuild (no .asm file)       Clean         Build Configuration       Image: Clean         Build Options       Image: Clean         Save Project       Save Project As         Add Files to Project       Add New File to Project         Add New File to Project       Select Language Toolsuite         Set Language Tool Locations       Set Language Tool Locations                                                                                                    | <u>F</u> ile <u>E</u> dit <u>V</u> iew | <u>P</u> roject                                                                          | <u>D</u> ebugger                                                                                                    | Programmer                                                                               | <u>T</u> ools  | Configur     |
| Circle Sum       Open         Close       Image: Set Active Project         Quickbuild (no .asm file)       Clean         Build Configuration       Image: Build Options         Build Options       Image: Build Options         Save Project       Save Project As         Add Files to Project       Add New File to Project         Add New File to Project       Select Language Toolsuite         Set Language Tool Locations       Image: Build Continue                                                                                                    | 🗋 🖻 🖬 🛛                                | Pro                                                                                      | oject Wizard                                                                                                    | •                                                                                        |                | - <b>d</b> 🖌 |
|                                                                                                    | Checksum: 0                            | Op<br>Clo<br>Set<br>Qu<br>Clo<br>Bu<br>Bu<br>Sav<br>Sav<br>Ad<br>Ad<br>Rec<br>Set<br>Set | en<br>ose<br>Active Proje<br>ickbuild (no<br>can<br>ild Configura<br>ild Options<br>ve Project<br>ve Project As<br>d Files to Pro<br>d New File to<br>move File Fro<br>ect Language T | .asm file)<br>ition<br><br>ject<br>project<br>pm Project<br>e Toolsuite<br>ool Locations | <br> <br> <br> |              |
|                                                                                                    | •                                      |                                                                                          |                                                                                                    |                                                                                          |                |              |

• Select a device, use the pull-down menu to select the device.

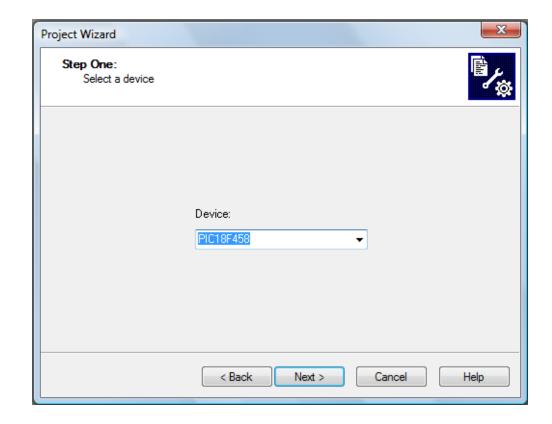

 Select the language toolsuite. If you use the MPLAB C 18 Compiler, then select "Microchip C18 Toolsuite" as the "Active Toolsuite". See the figure below.

| Step Two:<br>Select a language                                                                              | e toolsuite                                          | Ē          |
|----------------------------------------------------------------------------------------------------|------------------------------------------------------|------------|
| Active Toolsuite:                                                                                           | Microchip MPASM Toolsuite                            | •          |
| <ul> <li>Toolsuite Contents</li> <li>MPASM Assem</li> <li>MPLINK Object</li> <li>MPLIB Librariar</li> </ul> | IAR Systems Midrange                                 |            |
| Location                                                                                                    | Microchip C18 Toolsuite<br>Microchip MPASM Toolsuite |            |
| C:\Program Files\M                                                                                          | licrochip\MPASM Suite\MPASMWIN.exe Bro               | wse        |
| Help! My Suit                                                                                               | e Isn't Listed! 📃 Show all installed                 | toolsuites |
|                                                                                                    | < Back Next > Cancel                                 | Help       |

 Click on each language tool in the toolsuite (under "Toolsuite Contents") and check or set up its associated executable location.

| Project Wizard                                                                                                    | ×                             |
|----------------------------------------------------------------------------------------------------|-------------------------------|
| Step Two:<br>Select a language toolsuite                                                                                               | ı<br>B                        |
| Active Toolsuite: Microchip C18 Toolsuite                                                                                              | •                             |
| MPASM Assembler (mpasmwin.exe)<br>MPLINK Object Linker (mplink.exe)<br>MPLAB C18 C Compiler (mcc18.exe)<br>MPLIB Librarian (mplin eve) | •                             |
| Location<br>C:\MCC18\bin\mcc18.exe                                                                                                    | Browse                        |
| Help! My Suite Isn't Listed!                                                                                                    | Show all installed toolsuites |
| < <u>B</u> ack <u>N</u> ext >                                                                                                    | Cancel Help                   |

 MPASM Assembler should point to the assembler executable, MPASMWIN.exe, under "Location". If it does not, enter or browse to the executable location, which is by default:

C:\mcc18\mpasm\MPASMWIN.exe. See figure below

|                 | Project Wizard                                                                                                    |  |  |
|-----------------|----------------------------------------------------------------------------------------------------|--|--|
|                 | Step Two:<br>Select a language toolsuite                                                                                                    |  |  |
|                 | Active Toolsuite: Microchip C18 Toolsuite  Toolsuite Contents  MPASM Assembler (mpasmwin.exe)  MPLINK Object Linker (mplink.exe)  MPLAB C18 C Compiler (mcc18.exe)  MPLIB Librarian (mnlib eve)  Location |  |  |
|                 | C:\MCC18\mpasm\MPASM\WIN.exe Browse Browse                                                                                                    |  |  |
| Verify location | Help! My Suite Isn't Listed!                                                                                                    |  |  |
|                 | < <u>B</u> ack <u>N</u> ext > Cancel Help                                                                                                    |  |  |

 MPLINK Object Linker (MPLink.exe) should point to the linker executable, MPLink.exe, under "Location". If it does not, enter or browse to the executable location, which is by default:

C:\mcc18\bin\MPLink.exe

| ſ               | Project Wizard                                                                                                    |
|-----------------|----------------------------------------------------------------------------------------------------|
|                 | Step Two:<br>Select a language toolsuite                                                                                               |
|                 | Active Toolsuite: Microchip C18 Toolsuite                                                                                              |
|                 |                                                                                                    |
|                 | MPASM Assembler (mpasmwin.exe)<br>MPLINK Object Linker (mplink.exe)<br>MPLAB C18 C Compiler (mcc18.exe)<br>MPLIB Librarian (mplin eve) |
|                 | Location                                                                                                    |
|                 | C:\MCC18\bin\mplink.exe Browse                                                                                                    |
| Verify location | Help! My Suite Isn't Listed! Show all installed toolsuites                                                                             |
|                 | < <u>Back</u> <u>N</u> ext > Cancel Help                                                                                               |

 MPLAB C18 C Compiler (mcc18.exe) should point to the compiler executable, mcc18.exe, under "Location". If it does not, enter or browse to the executable location, which is by default:

C:\mcc18\bin\mcc18.exe

| (               | Project Wizard                                                                                                    |
|-----------------|----------------------------------------------------------------------------------------------------|
|                 | Step Two:<br>Select a language toolsuite                                                                                                    |
|                 | Active Toolsuite: Microchip C18 Toolsuite  Toolsuite Contents  MPASM Assembler (mpasmwin.exe) MPLINK Object Linker (mplink.exe) MPLAB C18 C Compiler (mcc18.exe) MPL IB Librarian (mplih eve)  Location  C:\MCC18\bin\mcc18.exe Browse |
| Verify location | Help! My Suite Isn't Listed! Show all installed toolsuites                                                                                                    |
|                 | < <u>B</u> ack <u>N</u> ext > Cancel Help                                                                                                    |

 MPLIB Librarian (MPLib.exe) should point to the library executable, MPLib.exe, under "Location". If it does not, enter or browse to the executable location, which is by default: C:\mcc18\bin\MPLib.exe

| ĺ               | Project Wizard                                                                                                    |
|-----------------|----------------------------------------------------------------------------------------------------|
|                 | Step Two:<br>Select a language toolsuite                                                                                   |
|                 | Active Toolsuite: Microchip C18 Toolsuite                                                                                  |
|                 | Toolsuite Contents<br>MPLINK Object Linker (mplink.exe)<br>MPLAB C18 C Compiler (mcc18.exe)<br>MPLIB Librarian (mplib.exe) |
|                 | Location C:\MCC18\bin\mplib.exe Browse                                                                                     |
| Verify location | Help! My Suite Isn't Listed! Show all installed toolsuites                                                                 |
|                 | < <u>B</u> ack <u>N</u> ext > Cancel Help                                                                                  |

• Enter the name of the project and use **Browse** to select the folder where the project will be saved. Then click **Next** to continue

| Project Wizard                                                          | ×      |
|-------------------------------------------------------------------------|--------|
| Step Three:<br>Create a new project, or reconfigure the active project? | ۱<br>ش |
| Oreate New Project File                                                 |        |
| C:\MPLAB_Documentation\Test Browse.                                     |        |
| Reconfigure Active Project                                              |        |
| Make changes without saving                                             |        |
| Save changes to existing project file                                   |        |
| Save changes to another project file                                    |        |
| Browse.                                                                 |        |
|                                                                         |        |
|                                                                         |        |
| < <u>B</u> ack <u>N</u> ext > Cancel                                    | Help   |

• Select the source file created earlier (See figure below). If source files have not yet been created, they can be added later. **Click Add** to add it to the list of files to be used for this project (on the right).

Add test.c file to the project

| Project Wizard X                                                                                                    |
|----------------------------------------------------------------------------------------------------|
| Step Four:<br>Add existing files to your project                                                                                                    |
| Add >><br>Add >><br>Add >><br>Add >><br>Add >><br>Add >><br>Add >><br>Add >><br>Add >><br>Add >><br>Remove<br>Add >><br>Remove |
| < Back Next > Cancel Help                                                                                                    |

• A summary appears, click 'Finish

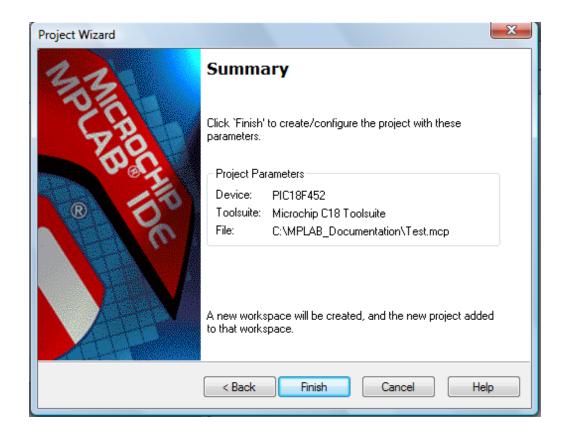

- After clicking 'Finish', the figure on the right window appears.
- A library files and Linker scripts must be added.

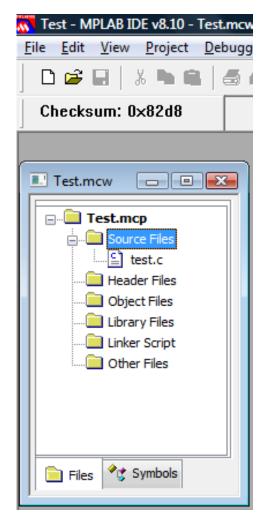

#### **Adding Library Files to the Project**

- To add Library Files to the project, Right click on the Library Files in the tree.
- Click Add files.

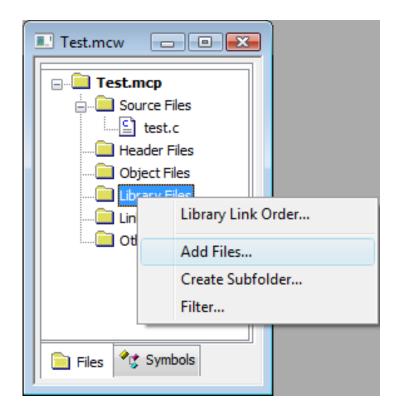

#### **Adding Library Files to the Project**

• Browse to the location c:\mcc18\lib\. Then select "p18f458.lib" and click open.

| II Test.mcw                                                                              | Add Files to Project                                                                                                    | ×                                     |
|------------------------------------------------------------------------------------------|----------------------------------------------------------------------------------------------------|---------------------------------------|
| E                                                                                        | Look in: 🌗 lib 👻 😳 🤣 💷 🔻                                                                                                    |                                       |
| Source Files<br>test.c<br>Header Files<br>Object Files<br>Library Files<br>Linker Script | Name         Date modified         Type         Size           Image: plage plage plag | Open                                  |
| Files Symbols                                                                            | Files of type:       Library Files (*.lib)         Jump to:       Project Directory         Remember this setting       Auto: Let MPLAB IDE guess         User: File(s) were created especially for this project, use relative path         System: File(s) are external to project, use absolute path                                                                                                    | <ul> <li>Cancel</li> <li>▼</li> </ul> |

#### **Adding Library Files to the Project**

• You will get the figure bellow.

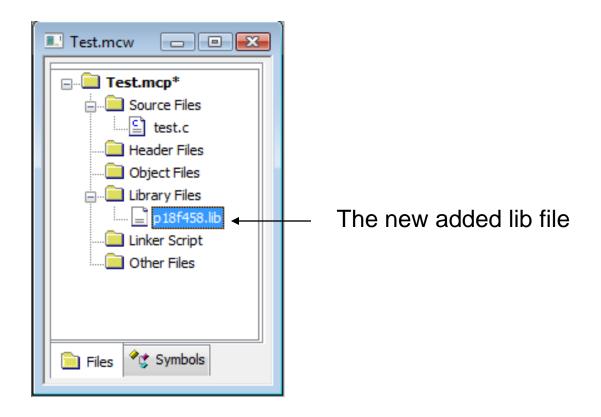

#### **Adding Linker Script to the Project**

- To add linker script to the project, Right click on the Linker Script in the tree.
- Click Add files.

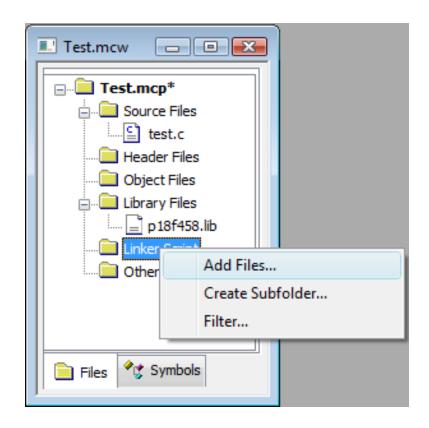

#### **Adding Linker Script to the Project**

 Browse to the location c:\mcc18\lkr\ Then select "18f458.lkr" and click open.

| I Test.mcw      | Add Files to Project                                                                                                    | ×              |
|-----------------|----------------------------------------------------------------------------------------------------|----------------|
| □               | Look in: 🌗 Ikr 🗸 🎯 🏂 🛄 🕇                                                                                                    |                |
| E Source Files  | Name Date modified Type Size                                                                                                    | <b>^</b>       |
| Header Files    | 18f442.lkr 18f442i.lkr 18f448i.lkr                                                                                               |                |
| Library Files   | 18f452.lkr 18f458.lkr                                                                                                    |                |
| Linker Script   | 18f1220.lkr                                                                                                    |                |
|                 | 18f1230_e.lkr                                                                                                    | -              |
| Files * Symbols | Files of type: Linker Scripts (*.lkr)                                                                                            | Open<br>Cancel |
| Files Symbols   | Jump to: Project Directory                                                                                                    |                |
|                 | Remember this setting                                                                                                    |                |
|                 | <ul> <li>Auto: Let MPLAB IDE guess</li> <li>User: File(s) were created especially for this project, use relative path</li> </ul> |                |
|                 | System: File(s) are external to project, use absolute path                                                                       |                |

#### **Adding Linker Script to the Project**

• You will get the figure bellow.

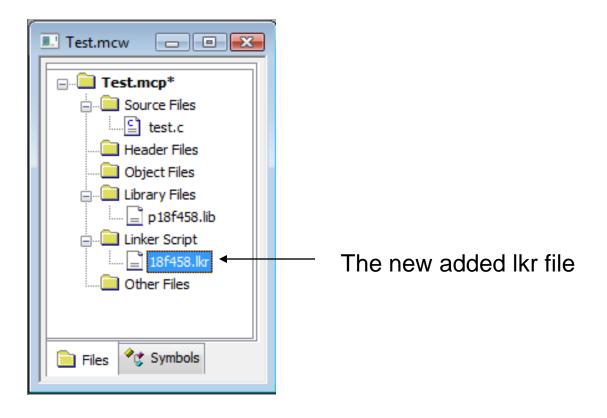

• Select the Project ->Build Options ->Project.

| 📉 Test - MPLAB IDE                                                                                                    | v8.10 - Test.mcw                                             |            |                             |
|----------------------------------------------------------------------------------------------------|--------------------------------------------------------------|------------|-----------------------------|
| <u>File Edit View</u>                                                                                                    | roject <u>D</u> ebugger Programmer <u>T</u> ools <u>C</u> or | nfigure    | <u>W</u> indow <u>H</u> elp |
| 🗋 🗅 😅 🖬 📔                                                                                                    | Project Wizard                                               | ÷          | E 🚯 🐧 🕸                     |
| Checksum: 0:                                                                                                    | New                                                          |            |                             |
|                                                                                                    | Open                                                         | - h        |                             |
|                                                                                                    | Close                                                        | - <b>-</b> |                             |
| Test.mcw                                                                                                    | Set Active Project                                           | - ×        |                             |
| ⊡ <mark>⊡</mark> Test.mc                                                                                                    | Quickbuild (no .asm file)                                    |            |                             |
| i Sourc                                                                                                    | Clean                                                        | - 1        |                             |
| Head                                                                                                    | Export Makefile                                              | - 8        |                             |
| Objec                                                                                                    | Build All Ctrl+F                                             | 10         |                             |
| in the second second se | Make F1                                                      | 10         |                             |
| 📑 p                                                                                                    | Build Configuration                                          | - •        |                             |
|                                                                                                    | Build Options                                                | •          | test.c                      |
| Other                                                                                                    | Save Project                                                 |            | Project                     |
|                                                                                                    | Save Project As                                              |            |                             |
| Files 🔧 S                                                                                                    | Add Files to Project                                         | - 1        |                             |
|                                                                                                    | Add New File to Project                                      |            |                             |
|                                                                                                    | Remove File From Project                                     | -          |                             |
|                                                                                                    | Select Language Toolsuite                                    | - 1        |                             |
|                                                                                                    | Set Language Tool Locations                                  |            |                             |
|                                                                                                    | Version Control                                              |            |                             |

 Under Directories, select the dropdown box and locate Include Search Path and Library Search Path.

| Bu | ild Options For I | Project "Test.m          | ncp"              |                                                                     |       | ? ×                 |
|----|-------------------|--------------------------|-------------------|---------------------------------------------------------------------|-------|---------------------|
|    | MPASM Ass         | embler                   | Ν                 | IPLINK Linker                                                       |       | MPLAB C18           |
|    | Directories       | Custom Bui               | id                | Trace                                                               | Μ     | IPASM/C17/C18 Suite |
|    | Directories and   | I Search Paths-          |                   |                                                                     |       |                     |
|    | Show directori    | ies for: Out             | put Dir           | ectory                                                              |       | -                   |
|    | 4                 | lew Inte<br>Incl<br>Libr | ude Se<br>ary Sea | ectory<br>ry Directory<br>arch Path<br>arch Path<br>ipt Search Path |       |                     |
|    |                   |                          |                   |                                                                     |       |                     |
|    |                   |                          |                   |                                                                     |       | Suite Defaults      |
|    |                   |                          |                   | lirectory, link in c<br>sject directory                             | outpu | t directory         |
|    |                   | ОК                       |                   | Cancel                                                              |       | Apply Help          |

If the Include Search
 Path is not set as shown
 in the next Figure, use the
 New button to locate this
 folder in the MPLAB C18
 installation folder

| Build Options For Project | "Test.mcp"       |                     | ? ×                 |
|---------------------------|------------------|---------------------|---------------------|
| MPASM Assembler           |                  | MPLINK Linker       | MPLAB C18           |
| Directories Cu:           | stom Build       | Trace               | MPASM/C17/C18 Suite |
| Directories and Search    | Paths            |                     |                     |
| Show directories for:     | Include Se       | earch Path          |                     |
| New                       | Delete           | e Dow               | n Up                |
| C:\MCC18\h                |                  |                     |                     |
|                           |                  |                     |                     |
|                           |                  |                     |                     |
|                           |                  |                     |                     |
|                           |                  |                     |                     |
|                           |                  |                     | Suite Defaults      |
| Build Directory Policy-   |                  |                     |                     |
| Assemble/Compile          | in source-file ( | tirectory link in o | utout directory     |
| Assemble/Compile          |                  | -                   |                     |
|                           |                  | -1                  |                     |
|                           |                  |                     |                     |
|                           |                  |                     |                     |
|                           |                  |                     |                     |
|                           | ОК               | Cancel              | Apply Help          |

 If the Library Search Path is not set as shown in the next Figure, use the New button to locate the folder in the MPLAB C18 installation folder

| uild Options For P | Project "Test.mo    | p"                                               | ? ×                 |
|--------------------|---------------------|--------------------------------------------------|---------------------|
| MPASM Ass          | embler              | MPLINK Linker                                    | MPLAB C18           |
| Directories        | Custom Build        | Trace                                            | MPASM/C17/C18 Suite |
| Directories and    | Search Paths        |                                                  |                     |
| Show directorie    | es for: Libra       | y Search Path                                    |                     |
| N                  | lew C               | lelete Do                                        | wn Up               |
| C:\MCC18\lib       |                     |                                                  |                     |
|                    |                     |                                                  |                     |
|                    |                     |                                                  |                     |
|                    |                     |                                                  |                     |
|                    |                     |                                                  |                     |
|                    |                     |                                                  | Suite Defaults      |
| D 1101             |                     |                                                  |                     |
| Build Directory I  |                     | Claudian stars. Each in                          | autout d'archain    |
|                    | •                   | -file directory, link in<br>ne project directory | output directory    |
| Assemble/0         | Joinplie/Link in tr | le project directory                             |                     |
|                    |                     |                                                  |                     |
|                    |                     |                                                  |                     |
|                    |                     |                                                  |                     |
|                    |                     |                                                  |                     |
|                    | ОК                  | Cancel                                           | Apply Help          |

# **BUILDING AND TESTING**

- Building project:
  - project can be built using the menu selection
     Project>Build All or Project>Make.

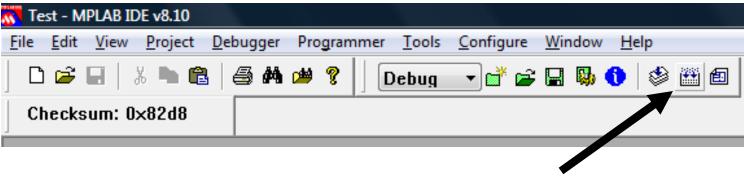

Build All and make icons

# **BUILDING AND TESTING**

Output Window after successful Build

```
Output
                                                                 - C X
 Build
       Version Control | Find in Files
and will not perform all opermisations.
copy of MPLAB C18, please contact your local distributor or
visit buy.microchip.com
C:\MPLAB_Documentation\test.c:6:Warning [2066] type qualifier mis
Executing: "C:\MCC18\bin\mplink.exe" /I"C:\MCC18\lib" "..\MCC18\lkr\18f458.lkr" "test.o" "I
MPLINK 4.20, Linker
Copyright (c) 2008 Microchip Technology Inc.
Errors
              0
MP2HEX 4.20, COFF to HEX File Converter
Copyright (c) 2008 Microchip Technology Inc.
Errors
            1.1
              - 0
Loaded C:\MPLAB_Documentation\Test.cof.
Debug build of project `C:\MPLAB_Documentation\Test.mcp' succeeded.
Preprocessor symbol `__DEBUG' is defined.
Sun Aug 03 23:09:33 2008
BUILD SUCCEEDED
 .€
                111
```

### **DEBUGGING WITH MPLAB SIM**

- To test your programs in MPLAB IDE, use the built-in simulator, MPLAB SIM
- To enable the simulator, select *Debugger, Select Tool,* then select *MPLAB SIM.*

| 📉 Test - MPLAB IDE v8.10 -    | Test.mcw            |   |      |                                  |              |
|-------------------------------|---------------------|---|------|----------------------------------|--------------|
| <u>File Edit View Project</u> | Debugger Programmer | I | ools | <u>C</u> onfigure <u>W</u> indow | <u>H</u> elp |
| 🗅 🛩 🖬   🐰 🖿 🖷                 | Select Tool         | ۲ | ✓    | None                             |              |
| Checksum: 0×4745              | Clear Memory        | F |      | 1 MPLAB ICD 2                    |              |
|                               |                     |   |      | 2 MPLAB ICE 4000                 |              |
|                               |                     |   |      | 3 MPLAB SIM                      |              |
|                               |                     |   |      | 4 MPLAB ICE 2000                 |              |
|                               |                     |   |      | 5 REAL ICE                       |              |
|                               |                     |   |      | 6 PICkit 2                       |              |
|                               |                     |   |      | 7 PIC32 Starter Kit              |              |

### **DEBUGGING WITH MPLAB SIM**

• After the simulator is selected, the **Debug Toolbar** appears under the MPLAB menus.

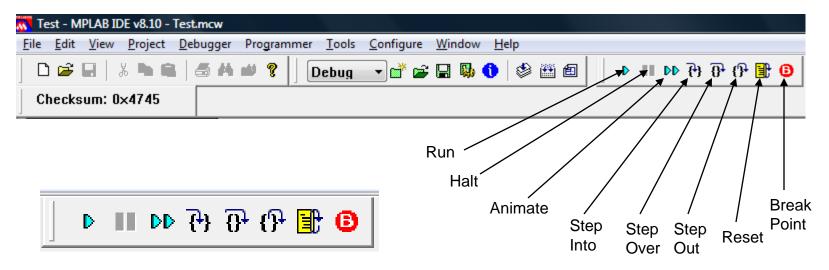

### **DEBUGGING WITH MPLAB SIM**

- Run: Run program
- Halt: Halt program execution
- Animate: Continually step into instructions.
- Step Into: Step into the next instruction.
- Step Over: Step over the next instruction.
- **Step Out**: Step out of the subroutine.
- **Reset**: Perform a MCLR Reset.
- Break Point: Insert a break point.

- The configuration bits are useful to make your chip working properly, e.g., turn OFF the WatchDogTimer, select an external Oscillator, etc.
- The configuration bits can be set directly in your code or using the configuration bit menu.

To set the Configuration Bits using the menu.
 Select Configure ~> Configuration Bits

| Test - MPLAB IDE v8.10                                                                           |                       |
|--------------------------------------------------------------------------------------------------|-----------------------|
| <u>F</u> ile <u>E</u> dit <u>V</u> iew <u>P</u> roject <u>D</u> ebugger Programmer <u>T</u> ools | Configure Window Help |
| 🗌 🗅 🚅 🖬 🖌 🐂 📾 🛛 🍜 👫 🗯 🎖 🚺 Debug                                                                  | Select Device         |
| Checksum: 0×4745                                                                                 | Configuration Bits    |
|                                                                                                  | External Memory       |
|                                                                                                  | ID Memory             |
|                                                                                                  | Settings              |

• To enable setting the Configuration Bits, uncheck "Configuration Bits set in Code".

|         | 🔶 🔽 Confi | guration Bits set in code.      |                       |
|---------|-----------|---------------------------------|-----------------------|
| Address | Value     | Category                        | Setting               |
| 300001  | 27        | Oscillator                      | RC-OSC2 as RA6        |
|         |           | Osc. Switch Enable              | Disabled              |
| 300002  | OF        | Power Up Timer                  | Disabled              |
|         |           | Brown Out Detect                | Enabled               |
|         |           | Brown Out Voltage               | 2.0V                  |
| 300003  | 0E        | Watchdog Timer                  | Disabled-Controlled H |
|         |           | Watchdog Postscaler             | 1:128                 |
| 300006  | 85        | Stack Overflow Reset            | Enabled               |
|         |           | Low Voltage Program             | Enabled               |
| 300008  | OF        | Code Protect 00200-01FFF        | Disabled              |
|         |           | Code Protect 02000-03FFF        | Disabled              |
|         |           | Code Protect 04000-05FFF        | Disabled              |
|         |           | Code Protect 06000-07FFF        | Disabled              |
| 300009  | CO        | Code Protect Boot               | Disabled              |
|         |           | Data EE Read Protect            | Disabled              |
| 30000A  | OF        | Table Write Protect 00200-01FFF | Disabled              |
|         |           | Table Write Protect 02000-03FFF | Disabled              |
|         |           | Table Write Protect 04000-05FFF | Disabled              |
|         |           | Table Write Protect 06000-07FFF | Disabled              |
| 30000B  | EO        | Config. Write Protect           | Disabled              |
|         |           | Table Write Protect Boot        | Disabled              |
|         |           | Data EE Write Protect           | Disabled              |
| 30000C  | OF        | Table Read Protect 00200-01FFF  | Disabled              |
|         |           | Table Read Protect 02000-03FFF  | Disabled              |
|         |           | Table Read Protect 04000-05FFF  | Disabled              |

• To enable the external Oscillator.

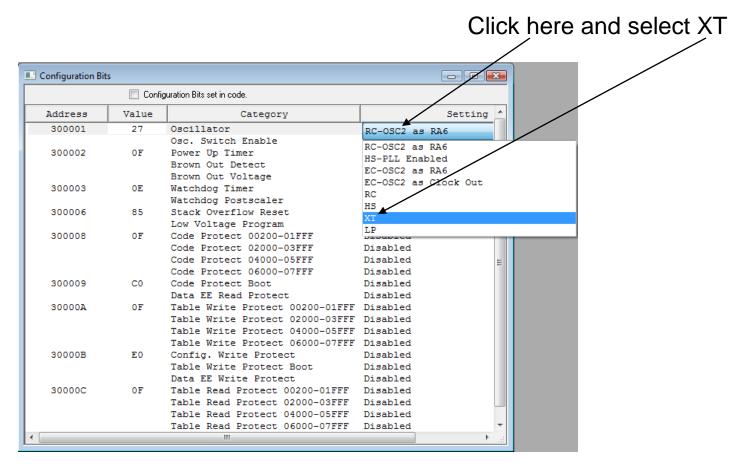

• To turn the Watchdog Timer OFF.

|         | 📃 Confi | guration Bits set in code.      |                               |                    |
|---------|---------|---------------------------------|-------------------------------|--------------------|
| Address | Value   | Category                        | Setting 🔺                     | Disabled-controlle |
| 300001  | 27      | Oscillator                      | RC-OSC2 as RA6                |                    |
|         |         | Osc. Switch Enable              | Disabled                      | by SWDTEN bit      |
| 300002  | OF      | Power Up Timer                  | Disabled                      |                    |
|         |         | Brown Out Detect                | Enabled                       |                    |
|         |         | Brown Out Voltage               | 2.07                          |                    |
| 300003  | OF      | Watchdog Timer                  | Enabled                       |                    |
|         |         | Watchdog Postscaler             | Enabled                       |                    |
| 300006  | 85      | Stack Overflow Reset            |                               | DTEN bit           |
|         |         | Low Voltage Program             | Euapred Concreticited by Swit | JILA DIC           |
| 300008  | OF      | Code Protect 00200-01FFF        | Disabled                      |                    |
|         |         | Code Protect 02000-03FFF        | Disabled                      |                    |
|         |         | Code Protect 04000-05FFF        | Disabled =                    |                    |
|         |         | Code Protect 06000-07FFF        | Disabled                      |                    |
| 300009  | CO      | Code Protect Boot               | Disabled                      |                    |
|         |         | Data EE Read Protect            | Disabled                      |                    |
| 30000A  | OF      | Table Write Protect 00200-01FFF | Disabled                      |                    |
|         |         | Table Write Protect 02000-03FFF | Disabled                      |                    |
|         |         | Table Write Protect 04000-05FFF | Disabled                      |                    |
|         |         | Table Write Protect 06000-07FFF | Disabled                      |                    |
| 30000B  | EO      | Config. Write Protect           | Disabled                      |                    |
|         |         | Table Write Protect Boot        | Disabled                      |                    |
|         |         | Data EE Write Protect           | Disabled                      |                    |
| 30000C  | OF      | Table Read Protect 00200-01FFF  | Disabled                      |                    |
|         |         | Table Read Protect 02000-03FFF  | Disabled                      |                    |
|         |         | Table Read Protect 04000-05FFF  | Disabled                      |                    |
|         |         | Table Read Protect 06000-07FFF  | Disabled 🔹                    |                    |